## **KP7006AV2124-1GC01-0AX0**

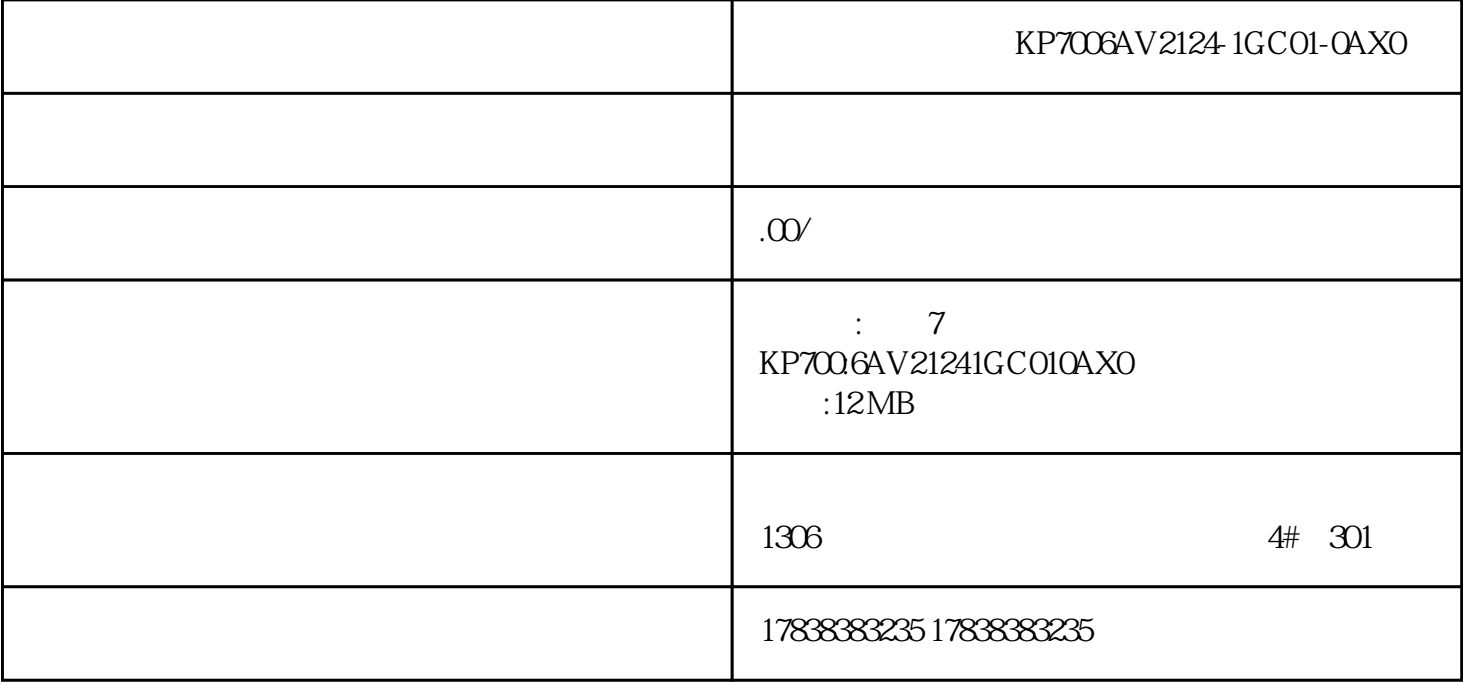

S7-1500 SINAMICS DCM PROFINET IO TIA "DPWR\_DAT/DPRD\_DAT" S7-1500 SINAMICS DCM

step.1

PLC

下 TIA Portal **the matter of the matter of the matter**  $\mathbf{r}$  ,  $\mathbf{r}$ CPU

step.2

PLC IP

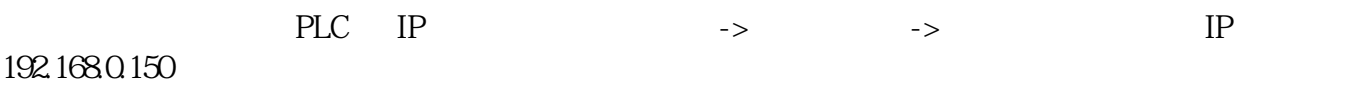

step.3

PROFINET IO  $\text{PROFINET}$  is the set of the set of the set of the set of the set of the set of the set of the set of the set of the set of the set of the set of the set of the set of the set of the set of the set of the set o AG->SINAMICS" \* SINAMICS DCMASTER CBE20<br>V1.5"  $V1.5"$ 

step.4

DCM IP

通过点击"可访问节点"寻找DCM,如图所示。

- EditEthernet node, IP configuration Assign name

step.5

TIA DCM IP

TIA DCM IP 192.168.0.155 DCM

step.6

TIA DCM

TIA DCM

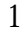

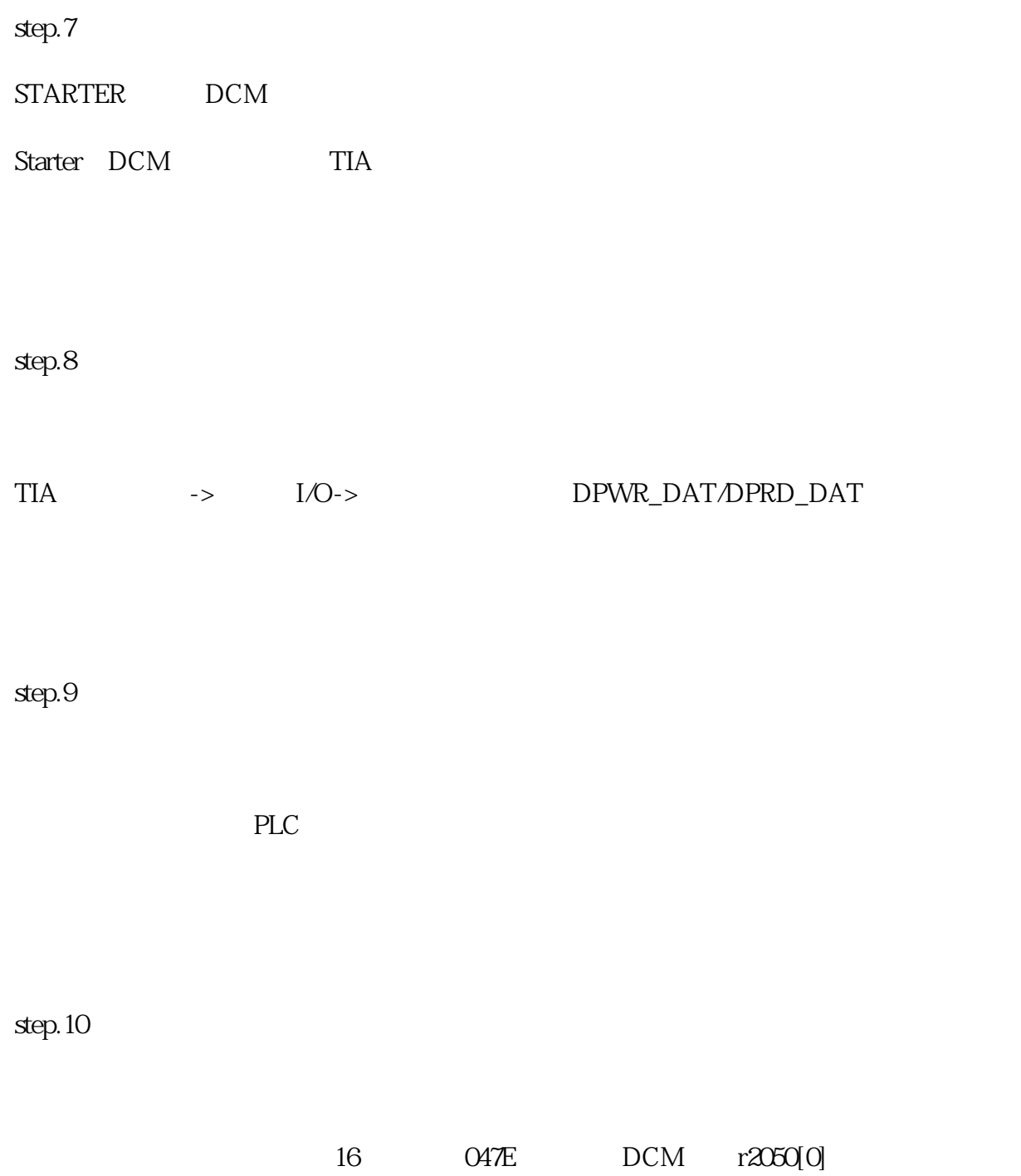